1

10

# **Making a call...**

# To place a call, you may touch  $\mathbb{C}$  from tool bar.

2

# **ALCATELONE COUCH**

11

5 (1) The icons and illustrations in this guide are provided for information purposes only. The contract of the contract of the contract of the contract of the contract of the contract of the contract of the contract of the contract of the contract of the contract of the contract of the contract of

3

12

4

Depending on your network operator

13

6

15

8 9

**1.2.1 Status bar icons (1) Battery ch Vibrate ale** or beep with **Bluetooth s Bluetooth** s **Java status Headset con** 

**Voicemail n** 

infa inf

**Stopwatch Radio is on**. **Email unrea** 

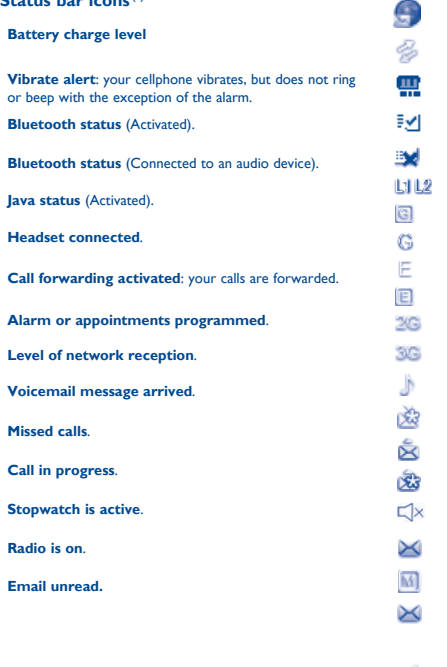

## **Roaming**.

**SD card scanning in progress**.

- **SD card scanning completed**.
- **SIM card unavailable.**
- **Line switching**<sup>(i)</sup>: indicates the selected line.
- **GPRS connection status** (Activated).
- **GPRS connecting**.
- **EDGE connecting**.
- **EDGE attached**.
- **2G network available**.
- **3G network available**.
- **Music player active**.
- **MMS receipt in progress.**

## **Sending a SMS.**

# **Sending a MMS.**

Press and hold the application on the Home screen to edit/remove/<br>re-organize it, touch  $\sim$  to edit (only for my favorites), touch  $\sim$ to remove. Touch and hold the application and drag it to the location you desire, and then confirm by touching "**Done**".

- To personalize your wallpaper, you can select one of the following two ways:
- Touch and hold an empty area from the Home screen, select "**Wallpaper**", then touch a folder to select an image as your wallpape
- **Fouch**  $\hat{f}_N$  from the tool bar, select "**Wallpaper**", then touch and the top of the top of the top of the top of the top of the top of the top of the top of the top of the top of the top of the top of the top of the t ct an image as your wallpaper
- **Silence mode**: your cellphone does not ring, beep or vibrate with the exception of the alarm. **SMS unread**.
- 
- **MMS unread.**
- **(Flickering) Message list is full**: your cellphone cannot accept any new messages. You must access the message list and delete at least one message on your SIM card.
- **Flight mode**.

# **1.2.2 Status list**

Touch the status bar and drag down to open, drag up to close. To open an application, touch it from the list.

# **1.2.3 Toolbar**

Toolbar with 4 fixed shortcuts to access **Main menu**, **Calls**, **Message**, **Edit Home screen**.

> • Insert and click the battery into place, then close the cellphone cover.

• Unclip the cover, then remove the battery

# **1.2.4 Personalize your home screen**

# **Adding items**

To add an item, touch and hold an empty area of the Home screen or select  $\triangle$  from the toolbar.

Connect the battery charger to your cellphone and outlet respectively.

- **Add shortcuts** To add a shortcut to the Home screen, such as Alarm, Bookmarks, Contacts, etc.
- **Add widgets** To add a widget to the Home screen, such as the World clock, Music player, etc.

**Touch To access an application, touch it with your** finger.

# **Editing/Removing/Re-organizing items**

Enter the desired number on the on-screen keypad directly or select a contact from Call log or Contacts by touching  $\epsilon$  or  $\Delta$ respectively, then touch  $\sim$  or press  $\sim$  key to place the call number you entered can be saved to Contacts by selecting **E.** If you make a mistake, you can delete the incorrect digits by touching  $\bullet$ .

To hang up the call, press the  $\longrightarrow$  key.

# **Customizing wallpaper**

You may access this menu using the following options: - Touch  $\blacksquare$  to enter the main menu screen, and then select  $\searrow^\circ$ - Access from tool bar by selecting  $\overline{\mathbf{w}}$ .

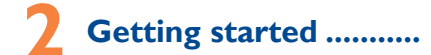

# **2.1 Set-up**

# **Removing or installing the back cover**

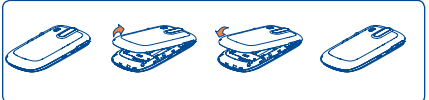

## **Inserting or removing the SIM card**

You must insert your SIM card to make phone calls. Please power off your cellphone and remove battery before inserting or removing the SIM card.

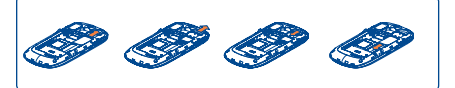

Touch **x** to create text/multimedia messages. Specific letters (accent) will increase the size of the SMS, this may cause multiple SMS to be sent to your recipient.

Place the SIM card with the chip facing downwards and slide it into its housing. Make sure that it is correctly inserted. To remove the card, press and slide it out.

# **Installing or removing the battery**

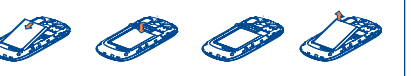

# **Charging the battery**

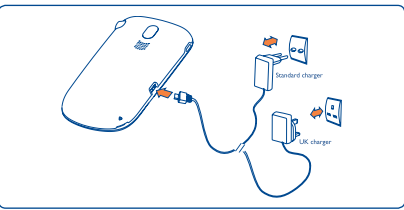

Palringo Instant message (IM) allows you to chat with other people using Palringo account. You can also connect to other popular IM services through Palringo, like Yahoo, AIM, GG, ICO, GTalk, iChat etc. Please note that the services accessible to you will depend on your client version and dynamic Palringo server options.

To access the Contacts, touch from tool bar to enter the main menu, and select "**Contacts**".

You can add a new contact by touching  $\Diamond$ .

 To reduce power consumption and energy waste, when battery is fully charged, disconnect your charger from the plug; switch off Bluetooth or background-running applications when not in use; reduce the backlight time, etc.

# **2.2 Power on your cellphone**

Hold down the **-** key until the cellphone powers on.

# **2.3 Power off your cellphone**

Hold down the  $\leftarrow$  key from the Home screen.

# **2.4 Using the touchscreen**

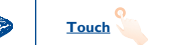

You may access this function from the main menu "**Call log**" or by  $presin<sub>g</sub> = from the Home screen.$ 

**Drag** 

Place your finger on the screen to drag the object to the destination.

**Scroll**

Slide the screen to scroll up and down the applications, images, web pages... at your convenience.

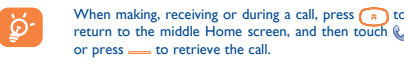

Your cellphone is equipped with a radio<sup>(1)</sup> with RDS<sup>(2)</sup> functionality. Your can use the application as a traditional radio with saved channels or with parallel visual information related to the radio program on the display if you tune to stations that offer Visual Radio service. You can listen to

# **Muting the ringtone**

You may mute ringtone of current incoming call by touching  $\left\Vert \cdot\right\Vert$ . Answer the call by pressing the **key**.

# **Rejecting a call**

Press the **-** key once to reject the call, or reject call with SMS by touching  $\boxed{\blacksquare}$ .

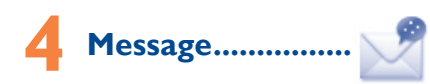

# **10.2 Wap ..............** Access Wap options: **Homepage**, **Bookmarks**, **Go to URL**, **Last**

# "My videos" album contains video clips recorded, received or It is a huge time saver providing news updates from a website in a To open an account online, please go to: http://www.snaptu.com/. **10.3 News .............................................** simple form. Once subscribed to a channel, it gives you the ability to

# **4.1 Access**

# **4.2 Conversational On (Off) mode**

In conversational on mode, you can view chat history in chronological order. In conversational off mode, you can access the following folders: **Inbox**, **Outbox**, **Sent**, **Broadcast SMS**, **Voicemail**, **Drafts**, etc. You can switch between these two modes by selecting "**Switch view mode**" via  $\Box$  Conversational on mode is set as the default mode and the following instructions are based on this mode.

safely. Use only headphones recommended by TCT Mobile

# **4.3 Write message**

An SMS will be converted to MMS automatically when: images, videos, audio, slides or attachments are inserted; Subject, CC/BCC/email address is added; or the message contains more than 8 pages of text.

# **Timer send**

Schedule an SMS/MMS to be sent out at predefined time (select **"Timer send"** via **}**.

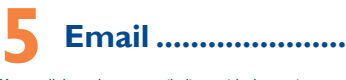

• Answer/Send a call • Enter Call log

**Example 3 Press: End a call** 

Press to light up the cellphone screen

Your cellphone has an email client with the settings predefined for a few popular email services like – GoogleMail, Yahoo, AOL, etc. Besides this, you can set up other POP3 or IMAP4 email accounts that you may be using.

Return to the previous Home screen Press to light up the cellphone screen

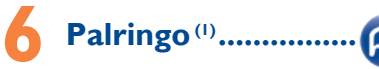

- that particular area.
- Depending on your network operator and market.
- Depending on your network operator. May cause additional net charges for data flow to provide this service. Extra fees might also be charged in roaming states.
	- 14

one touch | 90.5 M

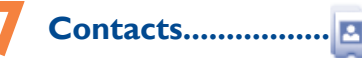

# **7.1 Consulting your Contacts**

# **7.2 Adding a contact**

# **Birthday reminder**

You can set a birthday reminder when editing contact information. This will remind you at regular intervals during the day prior to the

set date.

# **WAP** messages

# **7.3 Importing, exporting and sharing contacts**

From the cellphone contacts screen, select "More" via  $\mathbf \boxplus$  and touch "**Import from SIM card**" or "**Export to SIM card**". From the SIM contacts screen, select "More" via **H** and touch "Copy

**to phone**". From a detailed Contact view screen, you can share the contact

information with others by selecting "Share contact" via  $\blacksquare$  and then send it by Bluetooth, MMS, Email, etc.

(1) Depending on your network operator. (1) Contact your network operator to check service availability.

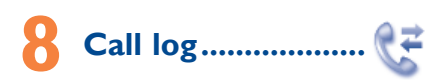

# **8.1 Access**

# **8.2 Available options**

# **8.2.1 Billing (1)**

You can access different items with this option: **Last call cost, Total cost, Max cost, Reset cost, Price per unit, Duration, GPRS counter, Beep duration**.

# **8.2.2 Call settings (1)**

You can access a number of items with this option: **Call waiting**, **Call forwarding**, **Call barring**, **Caller ID**, **Line switching**, **Auto redial,** etc.

# **9 Media applications ........**

**Music player ....** To access this function, touch to enter the main menu and select . You will have full flexibility of managing music both on your ellphone and SD card.

# (1) The quality of the radio depends on the coverage of the radio station in

- -

 $\bigoplus$  2011-7-7 Lynn 11:10:19 92011-7-7 Lynn 11:10:19 1 P3396\_905M\_QG\_Eng\_USA\_for certification\_02\_110707.indd 1

The Home screen is provided in an extended format to provide you with more space for adding widgets and shortcuts. Slide the Home screen horizontally left and right to get a complete view of the Home screen. Small dots at the bottom of the screen indicate which screen

> 7 **10.7 Snaptu (1) .......................................**

**9.2 Image viewer ..............................** A library links to the images in "**My creations**" in cellphone to be shown in list, slide, or thumbnail, set as Wallpaper, Power on/off **web address**, **Recent pages**, **Offline pages**, **Service inbox**, display, and Contact ID, or sent by MMS, Email, Bluetooth.

**9.3 Video player .................................**

on/off display, sent, deleted, renamed, sorted.

**9.4 Radio .............................................**

it while running other applications.

**10.1 Opera ............................................**

# downloaded. All video clips in this folder can be played, set as Power anytime, anywhere!

Not only does Opera Mini give you the full Web experience where you stay in touch with your friends, obtain information, do your online banking etc., but it is also designed to save time by using compressed

**Internet**<sup>(3)</sup>

# **16.1 Calendar ...** Once you enter this menu from the main menu, there is a monthly view calendar for you to keep track of important meetings, appointments, etc. Days with events entered will be marked in color.

web pages.

16.2 Calculator.. Access this feature by selecting "**Calculator**" from the main menu. Enter a number, select the type of operation to be performed, and enter the second number, then press "**=**" to display the result.

 $17$  and  $18$ 

**Settings**.

to 3-day

track and manage all your favorite RSS content on your cellphone at

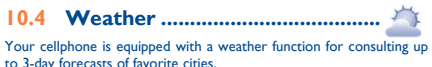

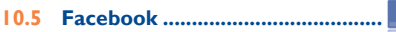

Facebook is a social utility that connects people with friends and others who work, study and live around them. It provides a number of features with which users may interact: Wall, a space on every user's profile page that allows friends to post messages for the user to see; Pokes, which allow users to send a virtual "poke" to each other; Gifts, a feature allowing users to send virtual gifts which appear on the recipient's profile; Market places, which lets users post free classified

goods, etc.

To open an account online, please go to: http://www.facebook.com/.

# **10.6 mTweet .....**

Twitter is a social networking and microblogging service that has gained notability and popularity worldwide. This feature enables cellphone users to exchange news updates and ideas with a community in the form of messages or posts. Posts are displayed on the author's profile page and delivered to the author's subscribers or followers. To open an account online, please go to: http://twitter.com/.

English - CJB31H1ALAAA

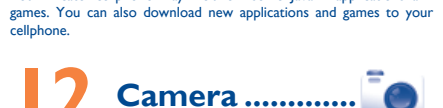

Your Alcatel cellphone may include<sup>(1)</sup> some Java™ applications and

Your cellphone is fitted with a camera for taking photos and shooting videos that you can use in different ways:

- store them in your "**File manager\My creations**". • send them in a multimedia message (MMS) to a cellphone or an
- email address.
- send them directly by Email or Bluetooth.
- customize your Home screen.

**1**ava...

- select them as incoming call image to a contact in your contacts. • transfer them by data cable or microSD card to your computer.
- upload them directly to an available SNS<sup>(2)</sup> (Social network service).

Lock the screen

• Press and hold: Power on/off  $\bigcap$  • Press to return to the middle Home screen • Press to light up the cellphone screen

• Press to light up the cellphone screen

• Volume up/down • Zoom in/out • Scroll up/down

Limited and its affiliates.

# Quick Start Guide

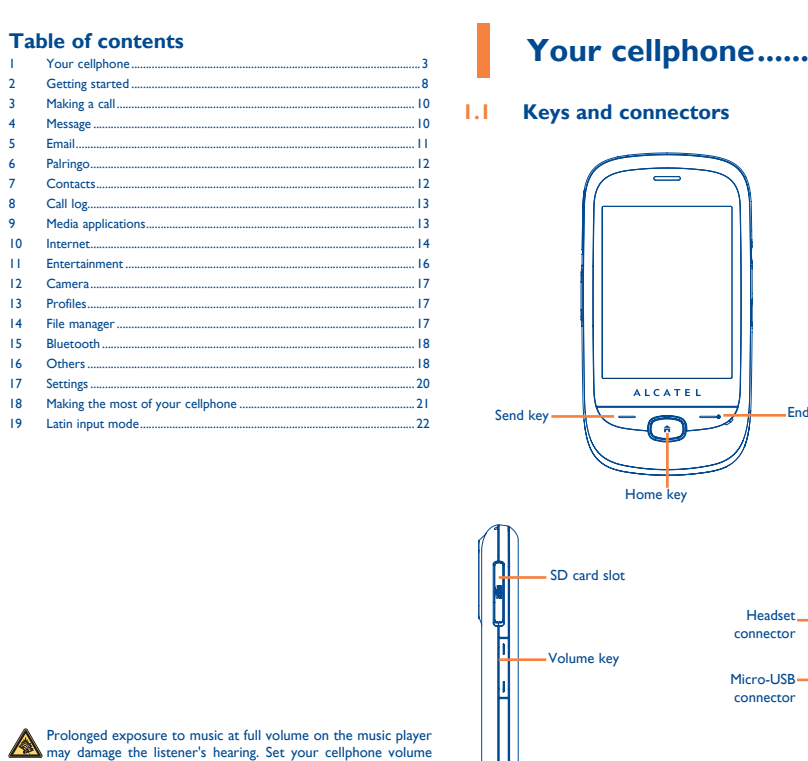

For more information about how to use the cellphone, please go to www.alcatelonetouch.com to download complete user manual. Moreover, from the website you can also consult FAQ, realize software upgrade via PC suite, etc.

**1.2 Home screen**

Status b

You can bring all the items (shortcuts and widgets) you love or use most frequently to your Home screen for quick access.

Screen indicator

Tool bar

Widgets/Shortcuts

you are viewing.

When you touch **H**, you may have access to **Delete, Send message, Save to Contacts, Edit before call, etc.** 

Snaptu is a free mobile application platform that turns your favorite websites into ultra fast mobile applications that work on your cellphone. It allows you to access popular services, ranging from social networks like Facebook, Twitter, Flickr and Picasa to entertainment news, blogs, sports and local guides. In addition, cellphone users are free to add or remove application or website links.

### **10.8 Shozu (1) .........................................**

ShoZu means you can share the moment, whether it's a photo, video or a blog. You can send your stuff to friends and family, email or social networks simply by pressing the button. Add tags, titles and descriptions before or after uploading them. Then see in real time what your friends are saying about your uploads, and reply to them from your cellphone anywhere and anytime. To open an account online, please go to: http://www.shozu.com/.

# **Entertainment........**

# **Stopwatch.**

The stopwatch is a simple application for measuring time with the possibility to register several results and suspend/resume measurement.

# **11.2 Ebook.**

A bookshelf contains the electronic books (.txt file only). While reading the book, you may add bookmark, or reach the text by searching words, phrases (**Options\Find**, **Options\Jump to**).

**Inserting the SD card:**

• Unclip the cover and insert the MicroSD card into the slot. • Unclip the cover and gently push the SD card until unlocked.Take out your MicroSD card and clip the cover closed.

**Bluetooth™** 

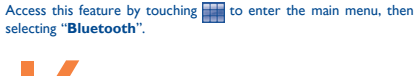

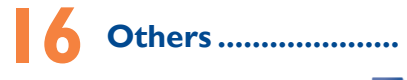

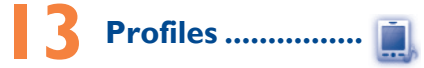

With this menu, you may personalize ringtones for different events and environments.

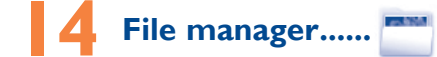

You will have access to all audio and visual files stored in cellphone or SD card in File manager. You can access a number of items with this option: **My audios**, **My images**, **My videos**, **Ebook**, **My creations**, **Others**, **Phone**, **SD card** and **Memory status**.

19

28

20

30

# $23$

22

31

33

25

34

26 27

**I** am unable to connect my cellphone to my compute

35 36

# **16.3 Notes...** You can create a note in text or voice format by accessing "**Notes**"

from the main menu.

# **16.4 Tasks ...........................................** Enables you to easily manage and track the progress of a task with priorities. All the tasks will be sorted by due date.

**16.5 Clock...** 

# **16.5.1 Alarm**

Your cellphone has a built-in alarm clock with a snooze feature.

# **16.5.2 World clock**

From the main menu, select the menu icon  $\bigcirc$  and select the function of your choice in order to customize your cellphone: **Phone settings**, **Call settings**, **Security**, **Network**, **Connectivity**.

The World clock shows current local time and the time zone in different cities.

# **16.5.3 Date and time**

Allows you to have settings of date and time, including 12/24h format.

# **16.6 Converter ......**

• **WCDMA** Only WCDMA network service is available • **Dual mode** Both GSM/GPRS and WCDMA network service are available, with priority to WCDMA.

You can use the Weight and Length conversion by selecting the unit you wish to convert via  $\blacklozenge$ , then touch to input the digits. Finally confirm with "**√**".

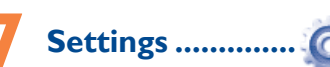

The highest SAR value for this model cellphone when tested is 1.1 W/Kg for use at the ear and 0.893 W/Kg, for use close to the body. While there may be differences between the SAR levels of various cellphone

# **Touch settings**

• **LCD touch calibration** To calibrate the touch screen, touch anywhere on the screen to start calibration. • **Touch vibration** When "**On**", the cellphone vibrates when the screen is touched.

# **Screen lock during call**

Select "**On**"/"**Off**" to activate/deactivate screen lock during call.

# **Service selection** • **GSM/GPRS** Only GSM/GPRS network service is available

network. In general, the closer you are to a wireless base station antenna, the lower the power output of the cellphone. Before a cellphone model is available for sale to the public, compliance with national regulations and standards must be shown.

and at various positions, they all meet the government requirement for RF exposure. For body-worn operation, the cellphone meets FCC RF exposure guidelines provided that it is used with a non-metallic accessory with the handset at least 1.5 cm from the body. Use of other accessories may not ensure compliance with FCC RF exposure guidelines.

sign must be brought to these collection point **In non European Union jurisdictions:**

Additional information on SAR can be found on the Cellular Telecommunications & Internet Association (CTIA) Web site: http://www. phonefacts.net

**CAUTION:** RISK OF EXPLOSION IF BATTERY IS REPLACED BY AN INCORRECT TYPE. DISPOSE OF USED BATTERIES ACCORDING TO

THE INSTRUCTIONS **• CHARGERS**

The World Health Organization (WHO) considers that present scientific information does not indicate the need for any special precautions for use of cellphones. If individuals are concerned, they might choose to limit their own or their children's RF exposure by limiting the length of calls, or using "hands-free" devices to keep cellphones away from the head and body. (fact sheet n°193). Additional WHO information about electromagnetic fields and public health are available on the following website: http://www. who.int/peh-emf.

**Characteristics of power supply** (depending on the country): Travel charger: Input: 100-240 V, 50/60 Hz, 0.15 A  $O(1)$ Lithium 850 mAh

Note: This equipment has been tested and found to comply with the limits for a Class B digital device pursuant to part 15 of the FCC Rules. These limits are designed to provide reasonable protection against harmful interference in a residential installation. This equipment generates, uses and can radiate radio frequency energy and, if not installed and used in accordance with the instructions, may cause harmful interference to radio munications. However, there is no guarantee that interference to radio or television reception, which can be determined by turning the equipment off and on, the user is encouraged to try to correct the interference by one or more of the following measures:

- Reorient or relocate the receiving antenna.

- Increase the separation between the equipment and receiver. Connect the equipment into an outlet on a circuit different from that to
- which the receiver is connected. - Consult the dealer or an experienced radio/ TV technician for help.

is recommended to have proper supervision while small children use your cellphone. When replacing the cover please note that your cellphone may contain substances that could create an allergic reaction.

Changes or modifications not expressly approved by the party responsible for compliance could void the user's authority to operate the equipment. For the receiver devices associated with the operation of a licensed radio service (e.g. FM broadcast), they bear the following statement: This device complies with Part 15 of the FCC Rules. Operation is subject to

Use only batteries, battery chargers, and accessories which are recomby TCT Mobile Limited and its affiliates and are compatible with your cellphone model.TCT Mobile Limited and its affiliates disclaim any liability for damage caused by the use of other chargers or batteries.

Your cellphone should not be disposed of in a municipal waste. Please check local regulations for disposal of electronic products.

the condition that this device does not cause harmful interference. For other devices, they bear the following statement: This device complies with Part 15 of the FCC Rules. Operation is subject to

Some people may suffer epileptic seizures or blackouts when exposed to flashing lights, or when playing video games. These seizures or blackouts may occur even if a person never had a previous seizure or blackout. If you have experienced seizures or blackouts, or if you have a family history of such occurrences, please consult your doctor before playing video games on your cellphone or enabling a flashing-lights feature on your cellphone. Parents should monitor their children's use of video games or other features that incorporate flashing lights on the cellphones. All persons should discontinue use and consult a doctor if any of the following symptoms occur: convulsion, eye or muscle witching, loss of awareness, involuntary movements, or disorientation. To limit the likelihood of such symptoms, please take the following safety precautions: Play at the farthest distance possible from the screen

the following two conditions:

**In European Union countries:**

These collection points are accessible free of charge. All products with this

Items of equipment with this symbol are not be thrown into ordinary bins if your jurisdiction or your region has suitable recycling and collection facilities; instead they are to be taken to collection points for them to be recycled. In the United States you may learn more about CTIA's Recycling Program

When you play games on your cellphone, you may experience occasional discomfort in your hands, arms, shoulders, neck, or other parts of your body. Follow these instructions to avoid problems such as tendinitis, carpal tunnel syndrome, or other musculoskeletal disorders: using of webcam may vary according to the operating system of your components can be reused. The using the components can be reused. The using the components can be reused. The system of your components can be reused. The at www.recyclewirelessphones.com

Home A.C./ Travel chargers will operate within the temperature range of:

0°C (32°F) to 40°C (104°F).

The chargers designed for your cellphone meet with the standard for safety of information technology equipment and office equipment use. Due to different applicable electrical specifications, a charger you purchased in one jurisdiction may not work in another jurisdiction. They should be used

for this purpose only.

other than against your ear. In such circumstances the device will be compliant with the guidelines when used with headset or usb data cable. If you are using another accessory ensure that whatever product is used is free of any metal and that it positions the cellphone at least 1.5 cm away from the body.

**• RADIO WAVES:**

THIS CELLPHONE MEETS THE GOVERNMENT'S REQUIREMENTS FOR

EXPOSURE TO RADIO WAVES.

n all tested frequency bands.

**©TouchPal** TouchPal™ and CooTek™ are trademarks of Shanghai HanXiang (CooTek) Information Technology Co., Ltd. and/or its Affiliates.

- Twitter and the T Logo are trademarks of Twitter, Inc., and are used under license.
- Snaptu is trademark of Snaptu, Inc, and is used under license.
- Shozu is trademark of Shozu, Inc, and is used under
- license.
- 29  $(1)$  Contact your network operator for service availability.

Your cellphone is a radio transmitter and receiver. It is designed and actured not to exceed the emission limits for exposure to radiofrequency (RF) energy. These limits are part of comprehensive guidelines and establish permitted levels of RF energy for the general population. The  $\frac{1}{2}$  ines are based on standards that were developed by independent cientific organizations through periodic and thorough evaluation of scientific studies. These guidelines include a substantial safety margin designed to ensure the safety of all persons, regardless of age and health. The exposure standard for cellphones employs a unit of measurement known as the Specific Absorption Rate, or SAR. The SAR limit set by public authorities such as the Federal Communications Commission of the US Government (FCC), or by Industry Canada, is 1.6 W/kg averaged over 1 gram of body tissue. Tests for SAR are conducted using standard operating positions with the cellphone transmitting at its highest certified power level

• **Website:** www.alcatelonetouch.com • **Facebook:** www.facebook.com/alcatelmobilephones **Twitter:** http://www.twitter.com/alcatel1touch

On our Internet site, you will find our FAQ (Frequently Asked Questions) section. You can also contact us by e-mail to ask any questions you may

Although the SAR is determined at the highest certified power level, the actual SAR level of the cellphone while operating can be well below the maximum value. This is because the cellphone is designed to operate at multiple power levels so as to use only the power required to reach the

There may be certain differences between the user manual description and the cellphone's operation, depending on the software release of Read and follow the directions from the manufacturer of your implantable medical device. If you have any questions about using your mobile device with your implantable medical device, consult your healthcare provider.

To avoid hearing impairment, answer the call before holding your cellphone to your ear. Also move the handset away from your ear while using the "handsfree" option because the amplified volume might cause hearing damage.

 $\frac{1}{\sqrt{9}}$  ~ WXYZ Press and hold 0-9 to input number. - Confirm an option.

Always handle your cellphone with care and keep it in a clean and dust-free place. Do not allow your cellphone to be exposed to adverse weather or environmental conditions (moisture, humidity, rain, infiltration of liquids, dust, sea air, etc.). The manufacturer's recommended operating temperature range is -10°C (14°F) to +55°C (131°F) (the max value depends on device, materials

and housing paint/texture). Over 55°C (131°F) the legibility of the cellphone's display may be impaired, though this is temporary and not serious.

Do not open or attempt to repair your cellphone yourself.

Do not drop, throw or try to bend your cellphone.

Do not paint it.

- with technical and safety standards applicable in the geographical area where your cellphone is used;
- ection to any equipment not supplied or not recommended by TCT Mobile;
- Modification or repair performed by individuals not authorized by TCT Mobile or its affiliates;
- Acts of god such as Inclement weather, lightning, power surges, fire, humidity, infiltration of liquids or foods, chemical products, download of files, crash, high voltage, corrosion, oxidation;
- Removal or altering of the wireless devices event labels or serial numbers (IMEI); • Damage from exposure to water or other liquids, moisture,
- humidity, excessive temperatures or extreme environmental conditions, sand, excess dust and any condition outside the operating guidel • Defects in appearance, cosmetic, decorative or structural items
- such as framing and non-operative parts.

Remember to make back-up copies or keep a written record of all important information stored in your cellphone.

Given that studies show that using a cellphone while driving a vehicle constitutes a real risk, even when the hands-free kit is used (car kit, headset...), drivers are requested to refrain from using their cellphone when the vehicle is not parked. Check the laws and regulations on the use of wireless cellphones and their accessories in the areas where you drive. Always obey them. The use ese devices may be prohibited or restricted in certain areas

When driving, do not use your cellphone and headphone to listen to music or to the radio. Using a headphone can be dangerous and forbidden in some areas. When switched on, your cellphone emits electromagnetic waves that can interfere with the vehicle's electronic systems such as ABS anti-lock brakes or airbags. To ensure that there is no problem:

- do not place your cellphone on top of the dashboard or within an airbag

You are advised to switch off the cellphone from time to time to optimize its performance. Remember to abide by local authority rules of cellphone use on aircrafts.

Switch the cellphone off when you are in health care facilities, except in designated areas. As with many other types of equipment now in regular use, cellphones can interfere with other electrical or electronic devices, or equipment using radio frequency. Switch the cellphone off when you are near gas or flammable liquids. Strictly obey all signs and instructions posted in a fuel depot, gas station, or chemical plant, or in any potentially explosive atmosphere.

 $24$ .<br>When the cellphone is switched on, it should be kept at least 15 cm from any medical device such as a pacemaker, a hearing aid or insulin pump. In particular when using the cellphone you should hold it against the ear on the opposite side to the device, if any.

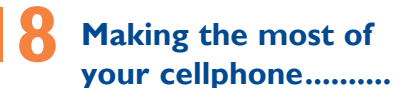

# **PC suite**

- You can download software upgrade for free from the website. The PC suite includes:
- **Backup/restore** You can backup the important data in your cellphone and restore them when needed.

- TCT Mobile Limited reserves the right to alter material or technical specification without prior notice.
- Prolonged exposure to music at full volume on the music player may damage the listener's hearing. Set your cellphone volume P afely. Use only headphones recommended by TCT Mobile Limited and its affiliates. 32

 $\bigoplus$  2011-7-7 Lynn 11:10:20  $\bigoplus$  111-10:20 P3396\_905M\_QG\_Eng\_USA\_for certification\_02\_110707.indd 2

# **Safety and use.......................** We recommend that you read this chapter carefully before using you

# • **3G (WCDMA)/EDGE/GPRS modem** Use your cellphone to connect PC to the internet.

any nature whatsoever, including but not limited to commercial loss, to the full extent those damages can be disclaimed by law. Some states do not allow the exclusion or limitation of incidental or consequential damages, or limitation of the duration of implied warranties, so the preceding limitations or exclusions may not apply to you.

- **Multimedia Personalization**
- Customize your cellphone with images, animations and melodies. • **Message**
- You can compose SMS/MMS easily on your PC and transfer them to your cellphone.
- **Supported Operating Systems**

# Windows 2000/XP/Vista/Windows 7

# **One Touch Upgrade**

- Using One Touch Upgrade tool you can update your cellphone's software from your PC. Download One Touch Upgrade from ALCATEL website (www.
- alcatelonetouch.com) and install it on your PC. Launch the tool and update your cellphone by following the step by step instructions (refer to the User Guide provided together with the tool). Your cellphone's software will now have the latest software.
- All personal information will be permanently lost following the update process. We recommend you backup your personal data using PC Suite before upgrading.

• You are advised to switch off the cellphone from time to time to mize its performance

(1) this device may not cause harmful interference

- You are advised to fully charge  $(\bigcap_{n=1}^{\infty})$  the battery for optimal
- Avoid storing large amounts of data in your cellphone as this may affect the performance of your cellphone.

# **My cellphone will not switch on** Press  $\rightharpoonup$  until the screen comes on

Check the battery charge level • Check the battery contacts, remove and reinstall your battery, then turn your cellphone back on **My cellphone has not responded for several minutes Press the**  $\longrightarrow$  key

that may cause undesired operation.

 $P$ <sup>(1)</sup> Only for 3G network.

(2) this device must accept any interference received, including interference Your cellphone is equipped with a built-in antenna. For optimal operation, you should avoid touching it or degrading it. As mobile devices offer a range of functions, they can be used in positions

- Make sure that your battery is not completely discharged; If the battery is flat, it may take around 20 minutes to display the battery charger indicator on the screen
- Make sure charging is carried out under normal conditions (0°C (32 °F) +40°C (104 °F))
- Make sure your battery is inserted. It must be inserted before plugging in the charger
- Make sure you are using an Alcatel battery and charger in the box When abroad, check that the electrical current is compatible

**My cellphone will not connect to a network v** connecting in another location

# **• LICENCES**

Obigo® is a registered trademark of Obigo AB.

**microSD** Logo is a trademark.

- Verify the network coverage with your operator
- Check with your operator that your SIM card is valid
- Try selecting the available network(s) manually
- Try connecting at a later time if the network is overloaded

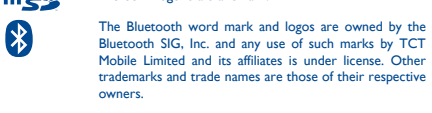

# one touch 905M Bluetooth QD ID B017652

- Make sure you have dialled a valid number and press the  $\implies$  key
- For international calls, check the country and area codes Make sure your cellphone is connected to a network, and that the
- network is not overloaded or unavailable
- Check your subscription status with your operator (credit, SIM
- card valid, etc.)

- **Unable to receive incoming calls**
- Make sure your cellphone is switched on and connected to a network (check for overloaded or unavailable network)
- Check your subscription status with your operator (credit, SIM
- card valid, etc.) • Make sure you have not forwarded incoming calls
- Make sure that you have not barred certain calls
- 
- **The caller's name does not appear when a call is received • Check that you have subscribed to this service with your operator** • Your caller has concealed his/her number
- **The sound quality of the calls is not optimal**
- You can adjust the volume during a call by means of the Volume key
- 
- Check the network strength  $\mathbf{f}$

 Java™ and all Java™ based trademarks and logos are trademarks or registered trademarks of Sun Microsystems, Inc. in the U.S. and other countries.

Opera Mini<sup>™</sup> is a registered trademark of Opera Mini.

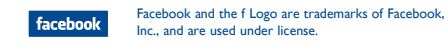

Java

includes this service • Make sure this feature does not require an Alcatel accessory

# **Webcam (1)**

• Make sure that you have correctly recorded the number in your file • Make sure that you have selected the country prefix when calling a

- You can use your cellphone as a webcam for instant message on your PC.
- Connect your cellphone to PC via USB cable. • Go to "**My computer**" folder on your PC and find USB video device

# Latin input mode .....

(Under Scanners & Cameras).

- There are two text entry methods that can be used to write messages • Normal: this mode allows you to type a text by choosing a letter or a sequence of characters associated with a key.
- TouchPal mode: This mode can perform predictive input in virtual keypad and supports multi-language input.

• The server center may be swamped; try again later **The flickering inconsent is displayed on my standby screen** • You have saved too many short messages on your SIM card; delete some of them or archive them in the cellphone memory

# **Touch inputting**

 $21$ 

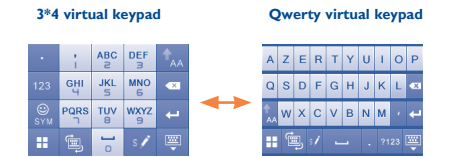

(Slide horizontally to switch between the two types of keypad)

• **Hot Line Number**: In the United States, call 877-702-3444 for

technical support.

have.

• Make sure you followed the complete charge time (minimum 3 hours) • After a partial charge, the battery level indicator may not be exact. Wait for at least 20 minutes after removing the charger to

Exit Java background-running applications if they are not being

An electronic version of this user guide is available in English and other languages according to availability on our server: www.alcatelonetouch.com Your cellphone is a transceiver that operates on GSM/GPRS/EDGE in quad-band with 850/900/1800/1900 MHz or UMTS in dual-band with

In cellphone is identified by an IMEI (cellphone serial number) shown the packaging label and in the product's memory. We recommend hat you note the number the first time you use your cellphone by ring  $*#06#$  and keep it in a safe place. It may be requested by the

850/1900 MHz.

**Protection against theft (1)**

lice or your operator if your cellphone is stolen.

# **General information ........ Alcatel Mobile Phones Limited Warranty ............**

- Take a minimum of a 15-minute break every hour of game playing If your hands, wrists, or arms become tired or sore while playing, stop and rest
- for several hours before playing again. - If you continue to have sore hands, wrists, or arms during or after playing, stop
- the game and see a doctor. Prolonged exposure to music at full volume using the music player may

**Disclaimer**

damage your hearing. Set your cellphone's volume to it's lowest setting prior to inserting headphones in your ears and adjust the volume to your preference. Only use headphones that are recommended by TCT Mobile Limited and it's affiliates.

your cellphone or specific operator services.

TCT Mobile shall not be held legally responsible for such differences, if any, nor for their potential consequences, which responsibility shall be

borne by the operator exclusively.

Switch mode of input method. Switch between ABC/abc/Abc.

⊕

Access to all symbols.

- Touch once to delete one by one. - Long touch to delete all. Options for more operations.

- Switch to a new line (in SMS, Email, etc.).

Close input keypad.

Switch between 3\*4 virtual keypad and

Qwerty virtual keypad.

Access to the symbol and number table.

ential regulations. Only use the battery for the purpose for which it was designed. Never use damaged batteries or those not recommended by TCT Mobile Limited and/or its affiliates.

This symbol on your cellphone, the battery and the accessories means that these products must be taken to collection points at the end of their life:

TCT Mobile North America LTD warrants to the original retail purchaser of this wireless device, that should this product or part thereof during normal consumer usage and condition, be proven to be defective in material or workmanship that results in product failure within the first twelve (12) months from the date of purchase as shown on your original sales receipt. Such defect(s) will be repaired or replaced (with new or rebuilt parts) at the company's option without charge for parts or labor directly related to the defect(s).

Batteries, power adapters, and other accessories sold as in box items are also warranted against defects and workmanship that results in product failure within the first six (6) months period from the date of purchase as shown on your original sales receipt. Such defect(s) will be repaired or replaced (with new or rebuilt parts) and the company's option without charge for parts or labor directly related to the defect(s).

The limited warranty for your wireless device will be voided if any of the following conditions occur: • Non-compliance with the instructions for use or installation, or

There are no express warranties, whether written, oral or implied, other than this printed limited warranty or the mandatory warranty provided by your jurisdiction. In no event shall TCT Mobile or any of its affiliates be liable for incidental or consequential damages of

cellphone. The manufacturer disclaims any liability for damage, which may result as a consequence of improper use or use contrary to the instructions contained herein.

**• TRAFFIC SAFETY:** deployment area,

the instructions belo

- check with your car dealer or the car manufacturer to make sure that the car's electronic devices are shielded from cellphone RF energy. **• CONDITIONS OF USE:**

Operational Warnings: Obey all posted signs when using mobile devices in

public areas. Follow Instructions to Avoid Interference Problems: Turn off your mobile device in any location where posted notices instruct you to do so. In an aircraft, turn off your mobile device whenever instructed to do so by airline staff. If your mobile device offers an airplane mode or similar feature, consult airline staff about using it in flight.

ALCATEL is a trademark of Alcatel-Lucent and is used under license by TCT Mobile Limited.

© Copyright 2011 TCT Mobile Limited All rights reserved

How to obtain Support: Contact the customer care center by calling (877-702-3444) or going to www.alcatelonetouch.com. We have placed many self-help tools that may help you to isolate the problem and eliminate the need to send your wireless device in for service. In the case that your wireless device is no longer covered by this limited warranty due to time or condition we have other options that you may utilize our out of warranty repair options.  $\overline{\overline{a}}$  obtain hardware repairs or replacement within the terms of this warranty, contact TCT Mobile to get an RMA number, include a copy of the original proof of warranty coverage (e.g. original copy of the dated bill of sale, invoice), the consumer's return address, your wireless carrier's name, alternate daytime cellphone number and email address with a complete problem description. Only ship the wireless device. Do not ship the SIM card, memory cards, or any other accessories such as the power adapter. You must properly package and ship the wireless device to the repair center. CT Mobile is not responsible for wireless devices that do not arrive at the service center. Upon receipt, the service center will verify the warranty conditions, repair, and return your wireless device to the address provided.

# **Troubleshooting**

Before contacting the aftersales department, you are advised to follow

operation.

and carry out the following checks:

- Remove the battery and re-insert it, then switch the cellphone back or
- **My screen is difficult to read**
	-
- Use your cellphone in accordance with the recommended

• Clean your screen conditions of use

# **My cellphone turns off by itself**

- Check that your keypad is locked when you are not using your
	-
- Check the battery charge level

cellphone

# **My cellphone will not charge properly**

# **SIM card error**

- Make sure the SIM card has been correctly inserted
- Verify with your operator that your SIM card is 3V or 1,8V
- compatible; the old 5V SIM cards cannot be used
- Make sure the chip on your SIM card is not damaged or scratched

## **Touch screen does not respond** • Make sure your cellphone is not locked.

• Launch LCD touch calibration (Settings\Phone settings\Touch settings\ LCD touch calibration)

### **Unable to make outgoing calls**

## • Make sure you have not barred outgoing calls

## **I am unable to use the features described in the manual** • Check with your operator to make sure that your subscription

**When I select a number from my contacts, the number is** 

**not dialled**

foreign country

**I am unable to add a contact in my contacts** • Make sure that your SIM card contacts is not full; delete some contacts or save the contacts in the cellphone contacts (i.e. your

professional or personal directories)

**My callers are unable to leave messages on my voicemail** • Contact your network operator to check service availability

**I cannot access my voicemail**

• Make sure your operator's voicemail number is correctly entered

in "**My numbers**" • Try later if the network is busy **I am unable to send and receive MMS** • Check your cellphone memory available as it might be full • Contact your network operator to check service availability and

check MMS parameters

• Verify the server center number or your MMS profile with your

operator

**"No service" is displayed**

• You are outside of the network coverage area **I have already entered 3 incorrect PIN codes**

• Contact your network operator to obtain the PUK code (Personal

Unblocking Key)

• Install first of all Alcatel's PC suite

• Use "Install the connection" and perform the installation • Check that your computer meets the requirements for Alcatel's

PC Suite installation **I am unable to download new files** • Check for free space • Delete some files

• Select the MicroSD Card to store the files you downloaded • Check your subscription status with your operator **The cellphone can't be detected by others via Bluetooth** • Make sure that Bluetooth is turned on and your cellphone is

visible to other users

while to reset the cellphone

**My cellphone is frozen, can't power on**

• Make sure your battery is not completely used up or damaged • Remove your battery, remove your SIM card then reinstall them

to power on again, if still does not work

• Hold down Volume key (up) and press Power on/off key for a

ALL User cellphone data: contacts, photos, messages and files, downloaded applications like Java games will be lost

permanently. **How to make your battery last longer**

obtain an exact indication Switch on the backlight upon request. Extend email auto-check interval as long as possible. • Update news, weather information upon demand manually or set

its auto-check interval longer.

used for a long time. • Deactivate Bluetooth when not in use.

# **• PRIVACY:**

Please note that you must respect the laws and regulations in force in r jurisdiction or other jurisdiction(s) where you will use your cellphone regarding taking photographs and recording sounds with your cellphone. Pursuant to such laws and regulations, it may be strictly forbidden to take photographs and/or to record the voices of other people or any of their personal attributes, and reproduce or distribute them, as this may be considered to be an invasion of privacy.

It is the user's sole responsibility to ensure that prior authorization I ned, if necessary, in order to record private or confidential conv a photograph of another person; the manufacturer, the seller or vendor cellphone (including the operator) disclaim any liability which may t from the improper use of the cellphone

### **BATTERY AND ACCESSORIES:**

Before removing the battery from your cellphone, please make sure that the cellphone is switched off.

- Observe the following precautions for battery use: - Do not attempt to open the battery (due to the risk of toxic fumes and burns).
- Do not puncture, disassemble or cause a short-circuit in a battery Do not burn or dispose of a used battery in the garbage or store it at
- temperatures above 60°C (140°F). Batteries must be disposed of in accordance with locally applicable

- Municipal waste disposal centers with specific bins for these items of equipment

- Collection bins at points of sale.

They will then be recycled, preventing substances being disposed of in the